# 000-安装及初始化

eazyBI的安装与其它的插件安装一样,到Atlassian市场下载eazyBI插件(确认EazyBI的插件版本与当前安 装的插件版本兼容),进入jira管理插件,上传插件包并更新授权码即可。

安装完在进行初始化之前,请确定好准备数据库以及连接数据库的用户。

eazyBI在对JIRA数据进行抽取后,将将数据放入到新的数据库中,其中报告的数据配置信息会单独的存在 一个数据库中。

因此在进行初始化之前,请对eazyBI连接数据库所使用的账户权限进行授权。

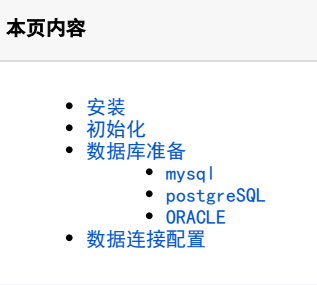

<span id="page-0-0"></span>安装

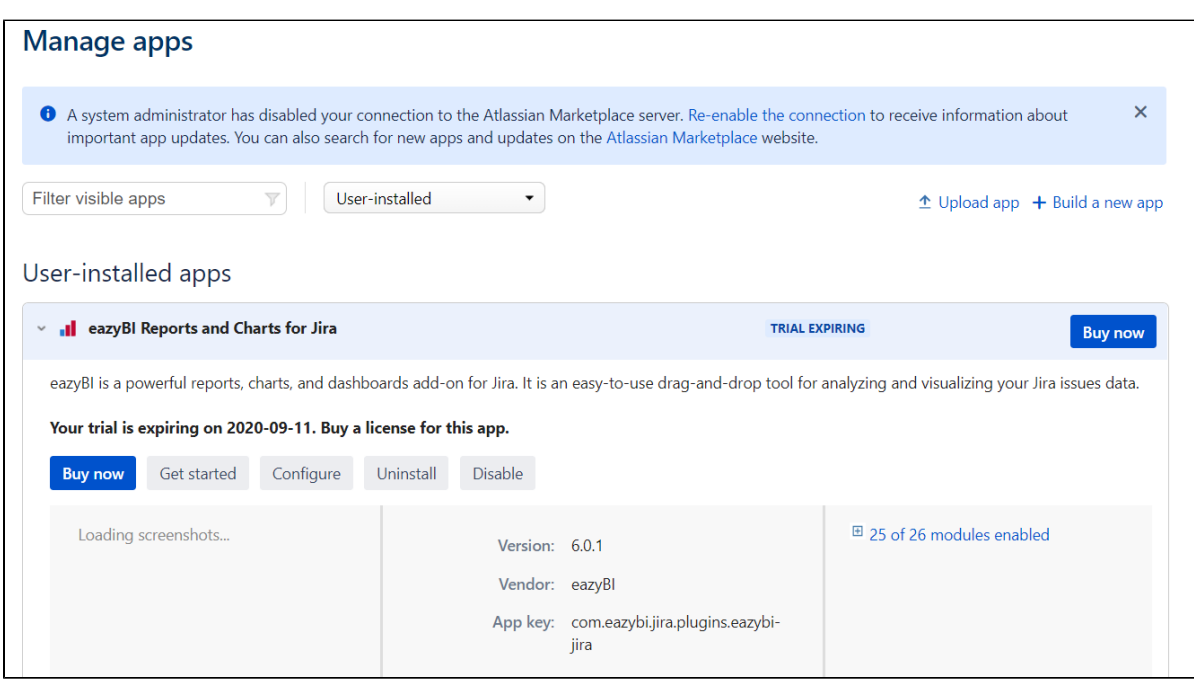

安装完成后,会在最上层菜单中多了eazyBI

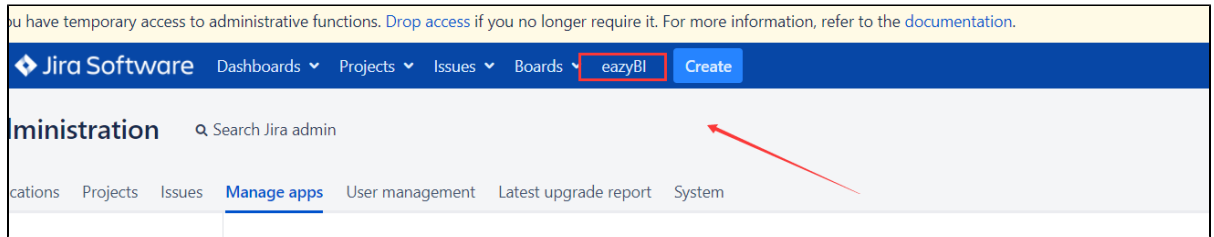

## <span id="page-0-1"></span>初始化

点击插件管理 》eazyBI 展开, 点击configure 或者 点击最上层菜单 》eazyBI 》右上角setting, 进入数据库连接配置

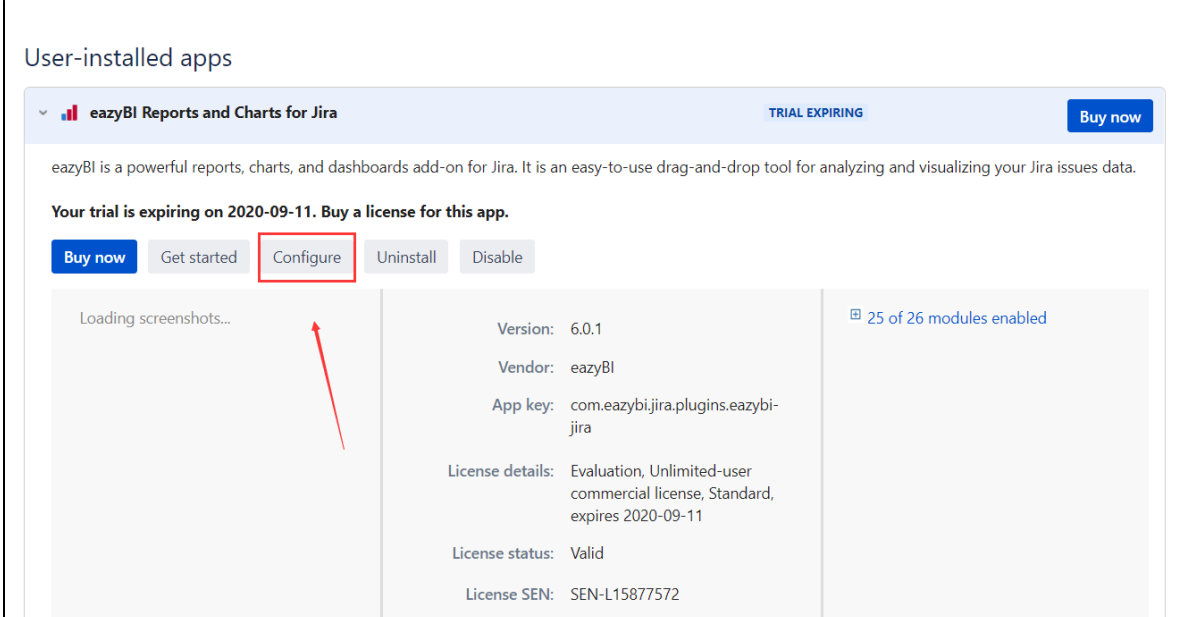

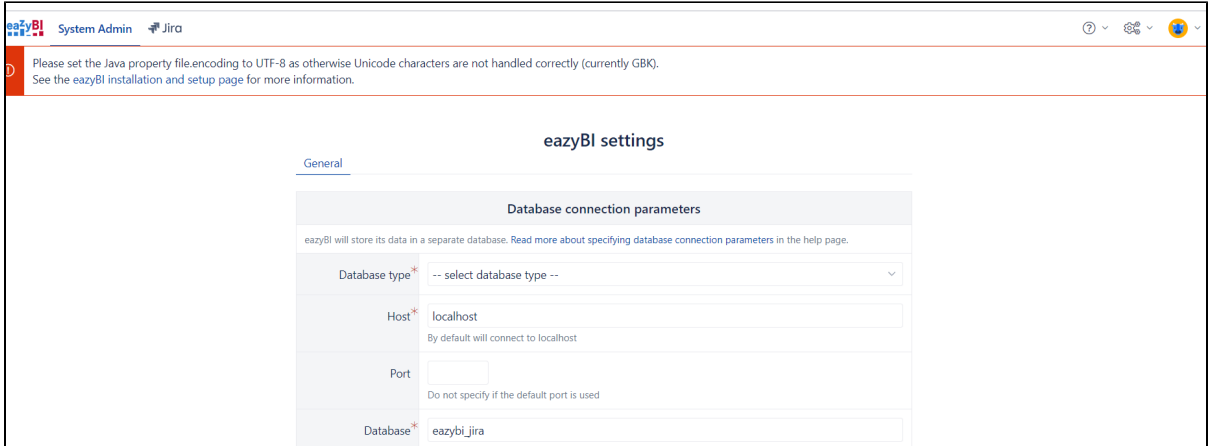

注意这里会提示字符集问题:解决方案 [https://confluence.atlassian.com/adminjiraserver/setting-properties-and-options-on-startup-](https://confluence.atlassian.com/adminjiraserver/setting-properties-and-options-on-startup-938847831.html)[938847831.html](https://confluence.atlassian.com/adminjiraserver/setting-properties-and-options-on-startup-938847831.html)

## <span id="page-1-0"></span>数据库准备

连接数据库之前,我们需要为eazyBI单独的创建单独的连接数据库的用户,并且拥有**创建数据库**及对创建数据后对表处理的**所有权限**。

以下是创建数据库及用户的脚本信息

#### <span id="page-1-1"></span>mysql

GRANT ALL PRIVILEGES ON 'eazybi\_jira%'.\* TO 'eazybi\_jira'@'%' IDENTIFIED BY 'password';

说明

在eazybi里每创建一个account,都会在数据库实例中创建一个库,所以每个库都要做上的授权。在一些版本中以上的语句有时候并不生效,可以为系统 一次性多创建一些库。

每一个account对应的库,大致规则 如下 eazybi\_jira\_dwh\_N

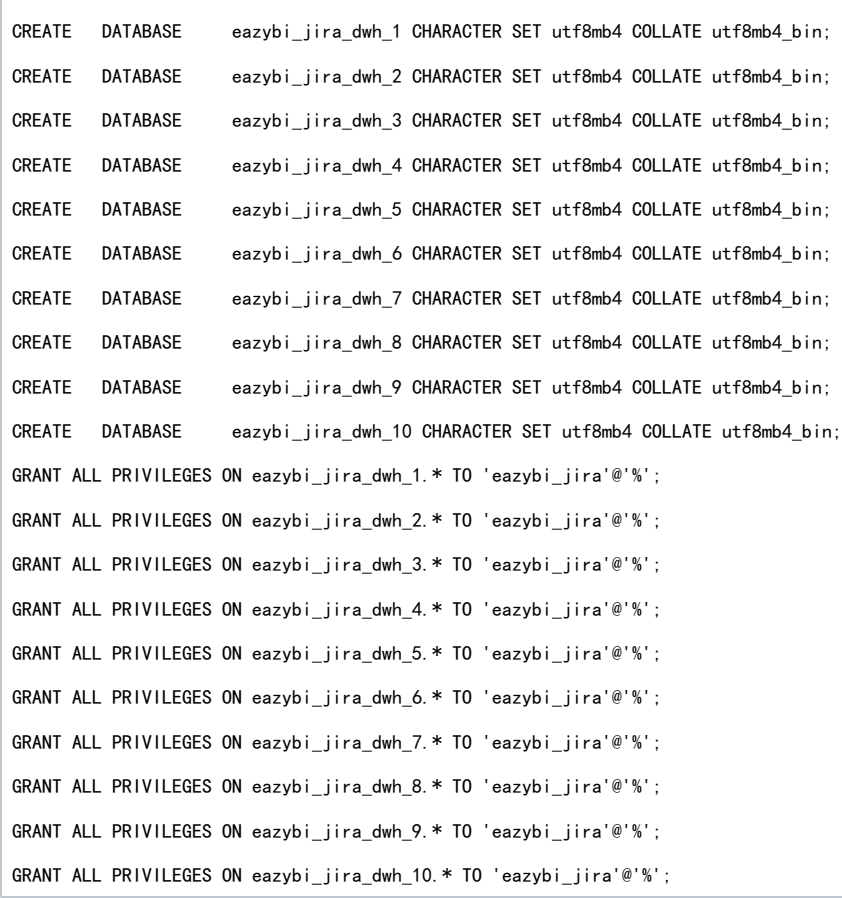

### <span id="page-2-0"></span>postgreSQL

CREATE ROLE eazybi\_jira PASSWORD 'secret' LOGIN CREATEDB;

## <span id="page-2-1"></span>**ORACLE**

CREATE USER eazybi\_jira IDENTIFIED BY secret DEFAULT TABLESPACE users; GRANT CONNECT, RESOURCE TO eazybi\_jira;

# <span id="page-2-2"></span>数据连接配置

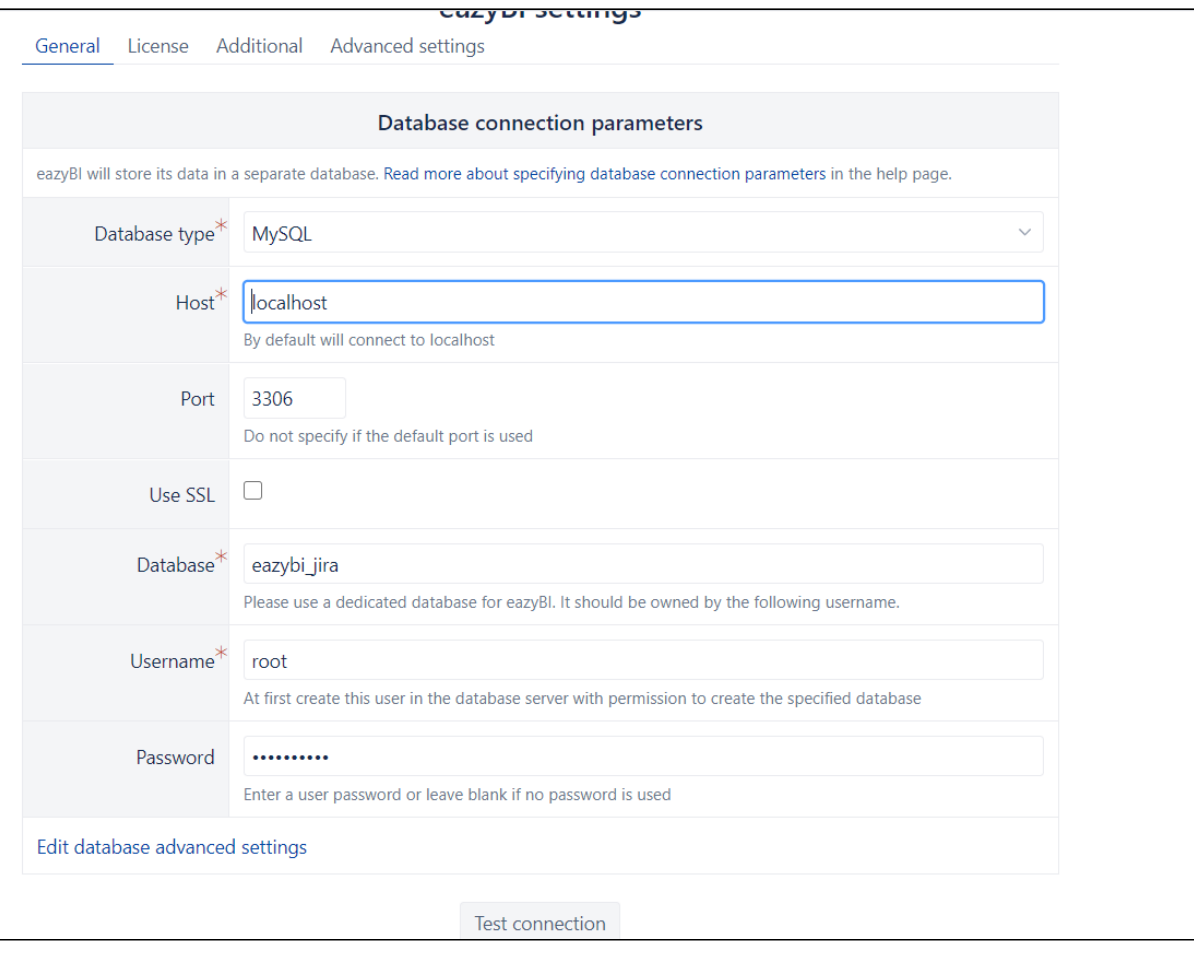